## Motivation and Emotion meets Metacognition and Self-regulated Learning

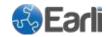

## Poster session guidelines

**Zoom session**. As the poster session will be fully virtual, we hope to transfer the feeling of an interactive, open, and unstructured poster session to a virtual setting. Posters are grouped conceptually into five sessions of eight or nine posters. Each session starts with short poster pitches (each pitch 2 minutes). Afterwards, break out-rooms are created for each presenter / poster and the presenters will be there to answer questions from the audience or discuss about their posters. The audience is able to switch between break out-rooms. Each poster session will be hosted by a chair. Before, during and after the poster session, attendees can comment and leave messages in the chat of your Virtual Poster Exhibit.

## For the presenters

As a presenter, you are responsible for your own poster. Please follow these steps to successfully present your poster:

- Please create your poster (1 page) in horizontal format using the standard size of the slide (16:9-format) as this is better viewable in online sessions. Text and illustrations (e.g., figures or tables) should be readable without any problems. We recommend to use a font and size comparable to Calibri, 12 pt. For your convenience, we provide two examples of posters in horizontal format on our website (Example 1 PDF, Example 2 PDF).
- 2. The time for your poster pitch is limited to 2 minutes (no additional slides, use your poster for presentation). Please prepare the pitch thoroughly to stay in that time frame.
- Please upload your poster to the virtual conference venue in pdf-format to allow the audience to browse through the posters in advance. For that, an individual upload link with further instructions will be send out soon.
- 4. Please make sure to arrive at the virtual meeting room 5 10 minutes prior to the start of the paper session to test the Zoom functionality. A student helper will be present in the zoom session to assist you.
- 5. During the poster pitch and in personal break out-room, you have to share your poster on your own via screen sharing. You will receive the rights to do so in Zoom prior to the session.
- 6. We encourage you to visit other posters if there are no attendees in your break out-rooms. The student helper will stay in the main session and can contact you in case someone is visiting your poster and is looking for you.

## For the session chair

The main task is to moderate the poster sessions and its pitches until the presenters will move to their break out-rooms. Please follow these steps to successfully chair a poster session:

- Please make sure to arrive at the virtual meeting room 5 10 minutes prior to the start of the poster session to test the Zoom functionality. A student helper will be present in the Zoom session to assist you.
- 2. Monitor the time to give each speaker a fair opportunity for presentation and discussion. Alert the speaker before allotted presentation time is up. Communicate your time signals to the speakers before the session starts (e.g., sending a private message or raising your hand).